- **Wikiprint Book**
- **Title: Trac Installation Guide for 0.11**
- **Subject: eDokumenty elektroniczny system obiegu dokumentów, workflow i CRM TracInstall**
- **Version: 1**
- **Date: 07/22/24 10:44:36**

# **Table of Contents**

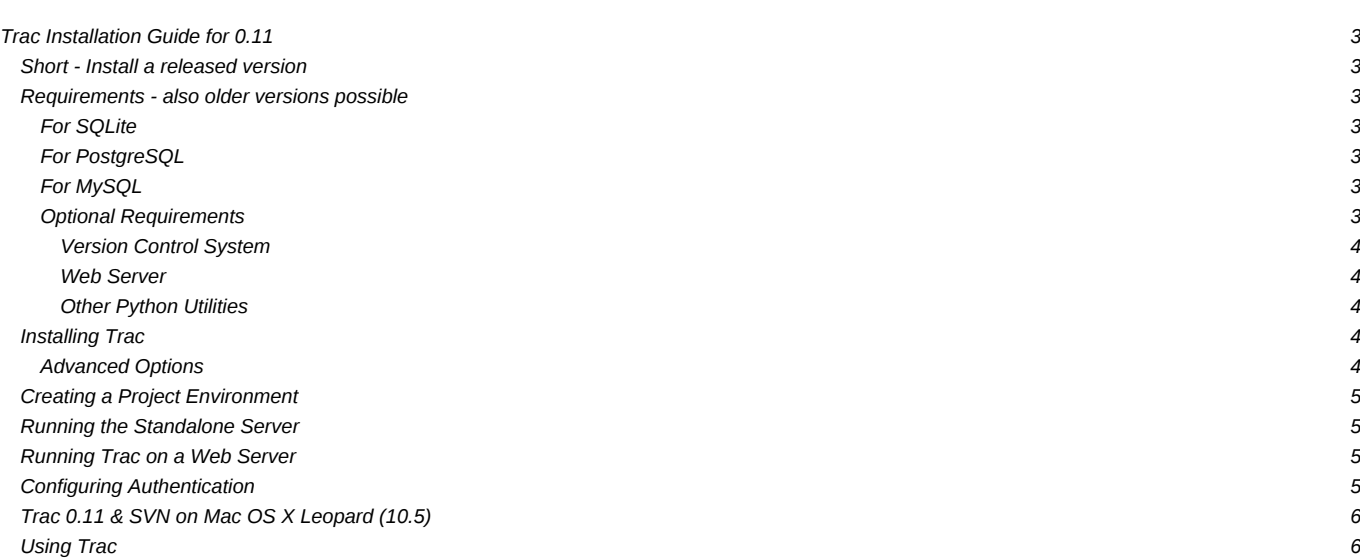

# **Trac Installation Guide for 0.11**

Trac is written in the Python programming language and needs a database, **I[SQLite](http://sqlite.org/),** *IPostgreSQL*, or *IMySQL*. For HTML rendering, Trac uses the **I[Genshi](http://genshi.edgewall.org)** templating system.

What follows are generic instructions for installing and setting up Trac and its requirements. While you can find instructions for installing Trac on specific systems at TracInstallPlatforms on the main Trac site, please be sure to **first read through these general instructions** to get a good understanding of the tasks involved.

# **Short - Install a released version**

For the quick install, make sure you have Dython-2.5, Deasy install and SQ lite-3.3.4 installed (or above).

sudo easy\_install Trac==0.11

## **Requirements - also older versions possible**

To install Trac, the following software packages must be installed:

**I[Python,](http://www.python.org/) version >= 2.3** 

- if using mod python together with xml-related things, use python-2.5. expat is namespaced there and does not cause apache to crash any more(see **there** for details).
- For RPM-based systems you might also need the python-devel and python-xml packages.
- See instructions in TracOnWindows/Python2.5?
- **I[setuptools,](http://peak.telecommunity.com/DevCenter/setuptools) version >= 0.6**
- **[Genshi](http://genshi.edgewall.org/wiki/Download), version >= 0.4.1**
- You also need a database system and the corresponding python drivers for it. The database can be either SQLite, PostgreSQL or *MySQL (experimental)*.
- optional if some plugins require it: **[ClearSilver](http://www.clearsilver.net/)**

## **For SQLite**

- **I[SQLite](http://www.sqlite.org/)**, version 3.3.4 and above preferred.
- If not using Python-2.5: I[PySQLite](http://pysqlite.org/), version 1.x (for SQLite 2.x) or version 2.x (for SQLite 3.x), version 2.3.2 preferred. For details see PySqlite

*Note: It appears that PySQLite 2.x is required for Trac 0.9+/SQLite 3.x if you plan to use the 'trac-post-commit-hook.py' script available from the 'contrib' section of the source repository.*

*Note: Users of Mac OS X please take care; the Apple-supplied SQLite contains additional code to support file locking on network filesystems like AFP or SMB. This is not presently (3.3.6) in the mainline sources, so if you build your own SQLite from source it will not function correctly on such filesystems typically it gives the error "*database is locked*". [A patch](http://www.alastairs-place.net/2006/07/sqlite_and_mac/) is available for version 3.3.6, based on Apple's code, otherwise you're probably best off using the Apple supplied version (presently 3.1.3).*

## **For PostgreSQL**

- **I[PostgreSQL](http://www.postgresql.org/)**
- **IDSycopg2** or **IDYPgSQL**

Warning: PostgreSQL 8.3 uses a strict type checking mechanism. To use Trac with the 8.3 Version of PostgreSQL, you will need **fitrac-0.11** or later.

## **For MySQL**

**Warning**: MySQL support is currently *still* experimental. That means it works for some people, but several issues remain, in particular regarding the use of unicode and the key length in the repository cache. See MySqlDb for more detailed information.

- **I[MySQL,](http://mysql.com/) version 4.1 or later**
- **IMySQLdb**, version 1.2.1 or later

# **Optional Requirements**

#### **Version Control System**

**Please note:** if using Subversion, Trac must be installed on the **same machine**. Remote repositories are currently not supported.

[Subversion](http://subversion.tigris.org/), version >= 1.0. (versions recommended: 1.2.4, 1.3.2 or 1.4.2) and the *corresponding* Python bindings. For troubleshooting, check TracSubversion

- Trac uses the I[SWIG](http://svnbook.red-bean.com/svnbook-1.1/ch08s02.html#svn-ch-8-sect-2.3) bindings included in the Subversion distribution, not IP<sub>VSVN</sub> (which is sometimes confused with the standard SWIG bindings).
- If Subversion was already installed without the SWIG bindings, on Unix you'll need to re-configure Subversion and make swig-py, make install-swig-py.
- There are **Dore-compiled bindings** available for win32.
- Support for other version control systems is provided via third-parties. See PluginList and VersioningSystemBackend.

### **Web Server**

- A CGI-capable web server (see [TracCgi\)](https://support.edokumenty.eu/trac/wiki/TracCgi), or
- a **IFastCGI-capable web server (see [TracFastCgi\)](https://support.edokumenty.eu/trac/wiki/TracFastCgi)**, or **L[Apache](http://httpd.apache.org/) with Lmod\_wsgi (see TracModWSGI?)** 
	- This should work with Apache 1.3, 2.0 or 2.2 and promises to deliver more performance than using mod\_python. A little less mature than mod\_python.

**L[Apache](http://httpd.apache.org/) with Lmod\_python 3.1.3+ (see [TracModPython](https://support.edokumenty.eu/trac/wiki/TracModPython))** 

• When installing mod\_python the development versions of Python and Apache are required (actually the libraries and header files)

For those stuck with Apache 1.3, it is also possible to get Trac working with **mod\_python 2.7** (see TracModPython2.7?). This guide hasn't been updated since 0.84, so it may or may not work.

#### **Other Python Utilities**

• **Docutils**, version >= 0.3.9 for [WikiRestructuredText](https://support.edokumenty.eu/trac/wiki/WikiRestructuredText).

**I[Pygments](http://pygments.pocoo.org) for [syntax highlighting](https://support.edokumenty.eu/trac/wiki/TracSyntaxColoring), also ISilverCity and/or IEnscript may still be used.** 

- Note that SilverCity 0.9.6 has a lbug that breaks Python syntax highlighting in Trac. Until an update is made available, we recommend using version 0.9.5.
- **Doytz to get a complete list of time zones, otherwise Trac will fall back on a shorter list from an internal time zone implementation.**

**Attention**: The various available versions of these dependencies are not necessarily interchangable, so please pay attention to the version numbers above. If you are having trouble getting Trac to work please double-check all the dependencies before asking for help on the MailingList or IrcChannel.

Please refer to the documentation of these packages to find out how they are best installed. In addition, most of the platform-specific instructions? also describe the installation of the dependencies. Keep in mind however that the information there *probably concern older versions of Trac than the one you're installing* (there are even some pages that are still talking about Trac 0.8!).

# **Installing Trac**

One way to install Trac is using setuptools. With setuptools you can install Trac from the subversion repository; for example, to install release version 0.11b2 do:

easy\_install http://svn.edgewall.org/repos/trac/tags/trac-0.11b2

But of course the python-typical setup at the top of the source directory also works:

\$ python ./setup.py install

*Note: you'll need root permissions or equivalent for this step.*

This will byte-compile the python source code and install it as an .egg file or folder in the site-packages directory of your Python installation. The .egg will also contain all other resources needed by standard Trac, such as htdocs and templates.

The script will also install the [trac-admin](https://support.edokumenty.eu/trac/wiki/TracAdmin) command-line tool, used to create and maintain [project environments,](https://support.edokumenty.eu/trac/wiki/TracEnvironment) as well as the [tracd](https://support.edokumenty.eu/trac/wiki/TracStandalone) standalone server.

## **Advanced Options**

To install Trac to a custom location, or find out about other advanced installation options, run:

easy\_install --help

Also see **Installing Python Modules** for detailed information.

Specifically, you might be interested in:

easy\_install --prefix=/path/to/installdir

or, if installing Trac to a Mac OS X system:

easy\_install --prefix=/usr/local --install-dir=/Library/Python/2.5/site-packages

The above will place your tracd and trac-admin commands into /usr/local/bin and will install the Trac libraries and dependencies into /Library/Python/2.5/site-packages, which is Apple's preferred location for third-party Python application installations.

#### **Creating a Project Environment**

A [Trac environment](https://support.edokumenty.eu/trac/wiki/TracEnvironment) is the backend storage where Trac stores information like wiki pages, tickets, reports, settings, etc. An environment is basically a directory that contains a human-readable configuration file and various other files and directories.

A new environment is created using [trac-admin:](https://support.edokumenty.eu/trac/wiki/TracAdmin)

\$ trac-admin /path/to/myproject initenv

[trac-admin](https://support.edokumenty.eu/trac/wiki/TracAdmin) will prompt you for the information it needs to create the environment, such as the name of the project, the type and the path to an existing [source code repository](https://support.edokumenty.eu/trac/wiki/TracEnvironment#SourceCodeRepository), the [database connection string,](https://support.edokumenty.eu/trac/wiki/TracEnvironment#DatabaseConnectionStrings) and so on. If you're not sure what to specify for one of these options, just leave it blank to use the default value. The database connection string in particular will always work as long as you have SQLite installed. Leaving the path to the source code repository empty will disable any functionality related to version control, but you can always add that back when the basic system is running.

Also note that the values you specify here can be changed later by directly editing the [TracIni](https://support.edokumenty.eu/trac/wiki/TracIni) configuration file.

*Note: The user account under which the web server runs will require write permissions to the environment directory and all the files inside. On Linux, with the web server running as user apache and group apache, enter:*

chown -R apache.apache /path/to/myproject

## **Running the Standalone Server**

After having created a Trac environment, you can easily try the web interface by running the standalone server [tracd:](https://support.edokumenty.eu/trac/wiki/TracStandalone)

\$ tracd --port 8000 /path/to/myproject

Then, fire up a browser and visit http://localhost:8000/. You should get a simple listing of all environments that tracd knows about. Follow the link to the environment you just created, and you should see Trac in action. If you only plan on managing a single project with trac you can have the standalone server skip the environment list by starting it like this:

```
$ tracd -s --port 8000 /path/to/myproject
```
# **Running Trac on a Web Server**

Trac provides three options for connecting to a "real" web server: [CGI](https://support.edokumenty.eu/trac/wiki/TracCgi), [FastCGI](https://support.edokumenty.eu/trac/wiki/TracFastCgi) and [mod\\_python](https://support.edokumenty.eu/trac/wiki/TracModPython). For decent performance, it is recommended that you use either FastCGI or mod\_python.

If you're not afraid of running development code, you can also try running Trac on mod wsgi?. This should deliver even better performance than mod\_python, but the module is not considered stable just yet.

## **Configuring Authentication**

The process of adding, removing, and configuring user accounts for authentication depends on the specific way you run Trac. The basic procedure is described in the [Adding Authentication](https://support.edokumenty.eu/trac/wiki/TracCgi#AddingAuthentication) section on the [TracCgi](https://support.edokumenty.eu/trac/wiki/TracCgi) page. To learn how to setup authentication for the frontend you're using, please refer to one of the following pages:

- [TracStandalone](https://support.edokumenty.eu/trac/wiki/TracStandalone) if you use the standalone server, tracd.
- [TracCgi](https://support.edokumenty.eu/trac/wiki/TracCgi) if you use the CGI or FastCGI methods.
- [TracModPython](https://support.edokumenty.eu/trac/wiki/TracModPython) if you use the mod\_python method.

# **Trac 0.11 & SVN on Mac OS X Leopard (10.5)**

• TracOnLeopardServer

# **Using Trac**

Once you have your Trac site up and running, you should be able to browse your subversion repository, create tickets, view the timeline, etc.

Keep in mind that anonymous (not logged in) users can by default access most but not all of the features. You will need to configure authentication and grant additional *permissions* to authenticated users to see the full set of features.

*Enjoy!*

# The Trac Team?

See also: [TracGuide,](https://support.edokumenty.eu/trac/wiki/TracGuide) [TracCgi](https://support.edokumenty.eu/trac/wiki/TracCgi), [TracFastCgi](https://support.edokumenty.eu/trac/wiki/TracFastCgi), [TracModPython](https://support.edokumenty.eu/trac/wiki/TracModPython), TracModWSGI?, [TracUpgrade](https://support.edokumenty.eu/trac/wiki/TracUpgrade), [TracPermissions](https://support.edokumenty.eu/trac/wiki/TracPermissions)